# Department of Automotive<br>Technologies – Technologies – Vehicle Mechanics Fundamentals

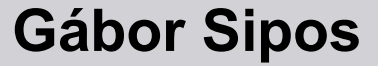

Optimum lap championship

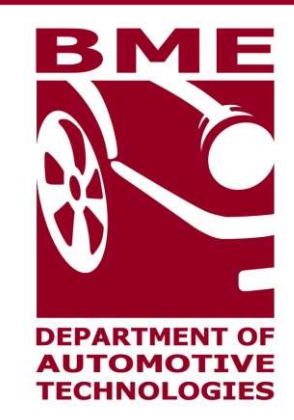

 $1$  02. 02. 2021.  $0$ 

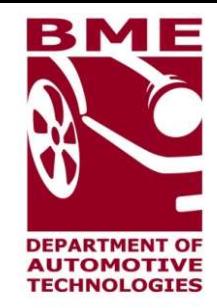

#### Introduction

contact: gabor.sipos.uni@gmail.com

## Download and install software **Download and install sof<br>1. visit https://optimumg.com/<br>2. products-> all products -> Optimum lap<br>3. Get started -> Signup Download and install software**<br>
1. visit https://optimumg.com/<br>
2. products-> all products -> Optimum lap<br>
3. Get started -> Signup<br>
- working email address needed **Download and install sof**<br>1. visit https://optimumg.com/<br>2. products-> all products -> Optimum lap<br>3. Get started -> Signup<br>- working email address needed<br>4. Go to your email account **wnload and install software**<br>isit https://optimumg.com/<br>roducts-> all products -> Optimum lap<br>iet started -> Signup<br>— working email address needed<br>io to your email account<br>n one email you find downloading link amd License **Download and install sof**<br>1. visit https://optimumg.com/<br>2. products-> all products -> Optimum lap<br>3. Get started -> Signup<br>- working email address needed<br>4. Go to your email account<br>5. In one email you find downloading l 5. In one email you find downloading link amd License Key for that email address<br>
5. In one email you find downloading link amd License Key for that email address<br>
6. Download software, install it using your license Key<br>
5

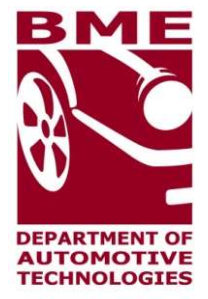

- 
- 
- -
- 
- Frowmload and mistall software<br>1. visit https://optimumg.com/<br>2. products-> all products -> Optimum lap<br>3. Get started -> Signup<br>- working email address needed<br>4. Go to your email account<br>5. In one email you find downloadi
- 

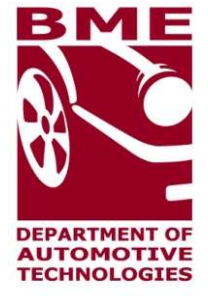

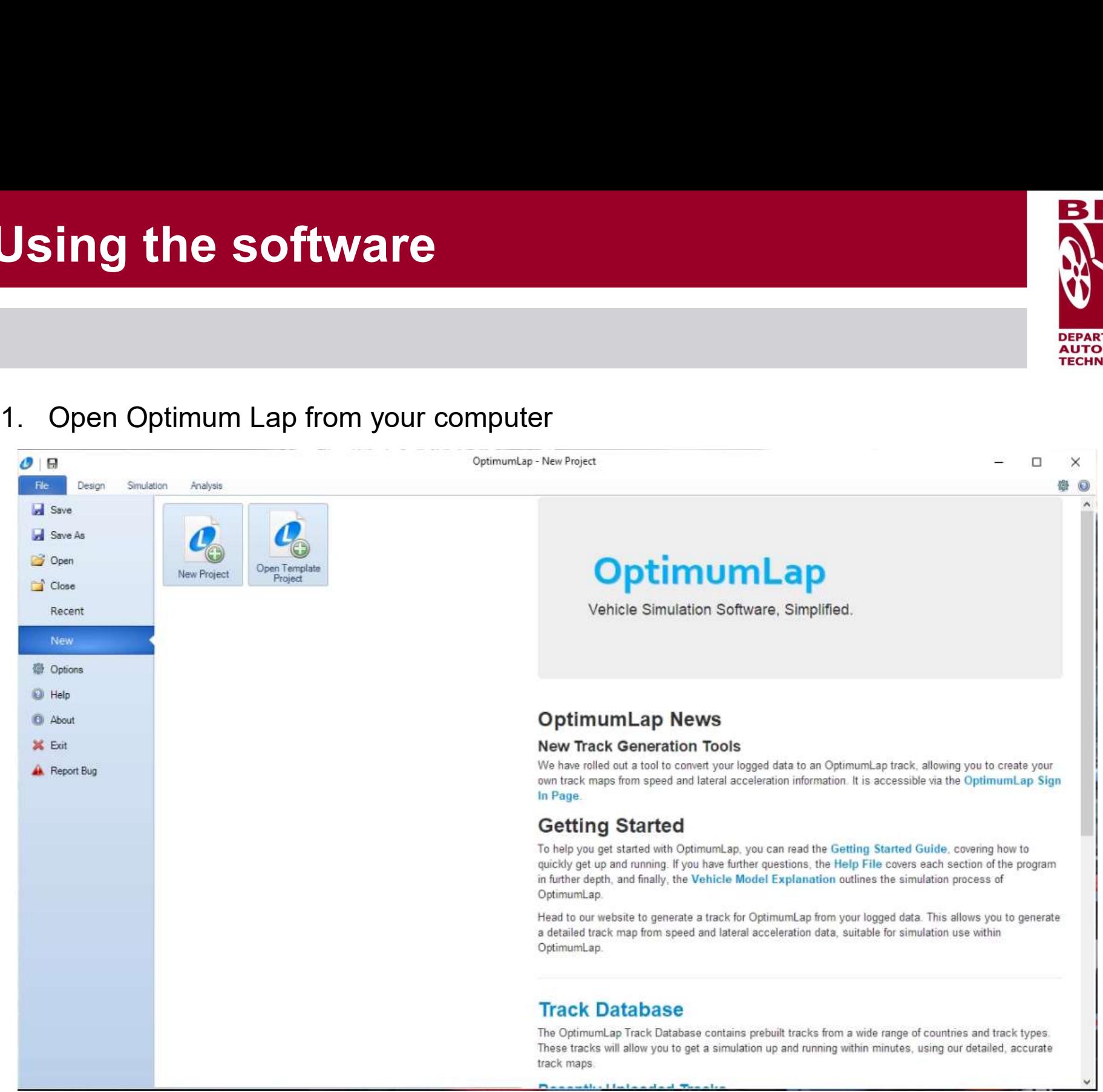

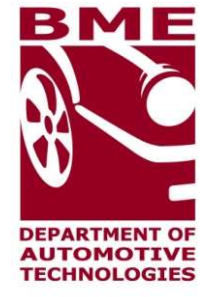

#### 2. click New Project, then select a working directory and name the project

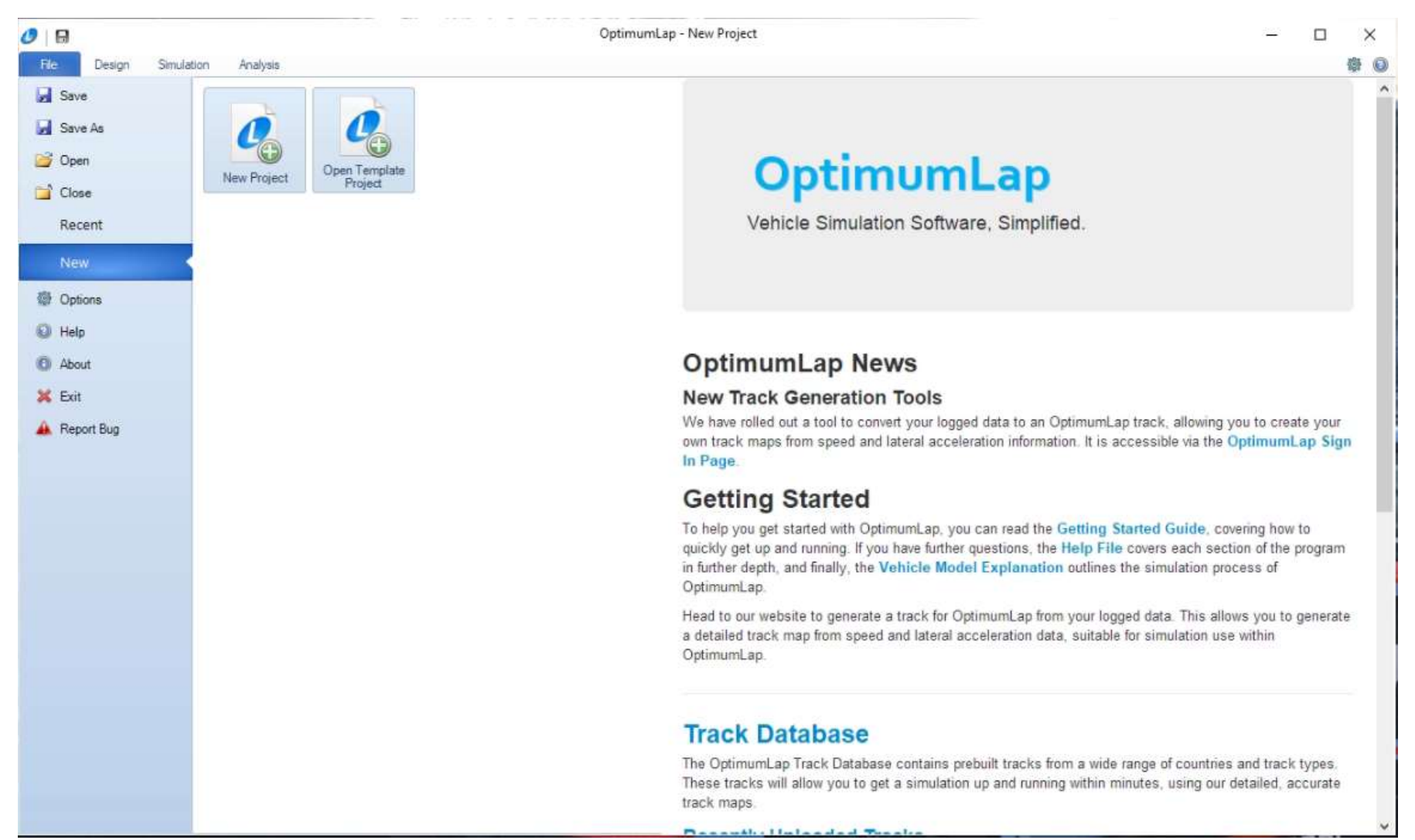

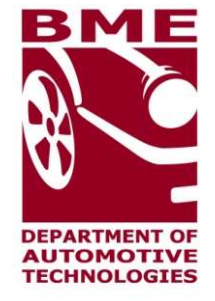

#### 3. This is your project view

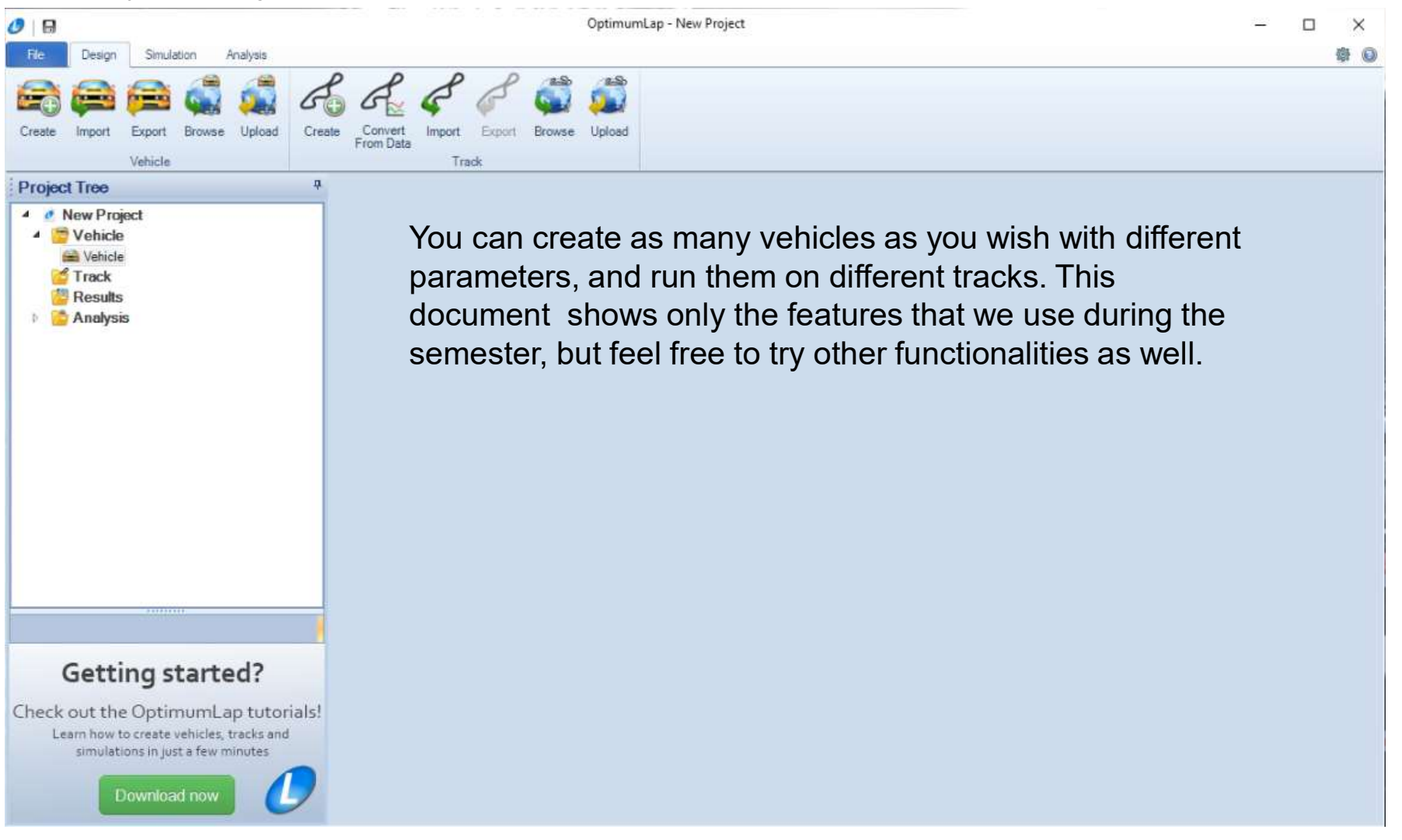

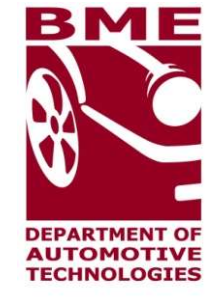

#### 4. Create new Vehicle

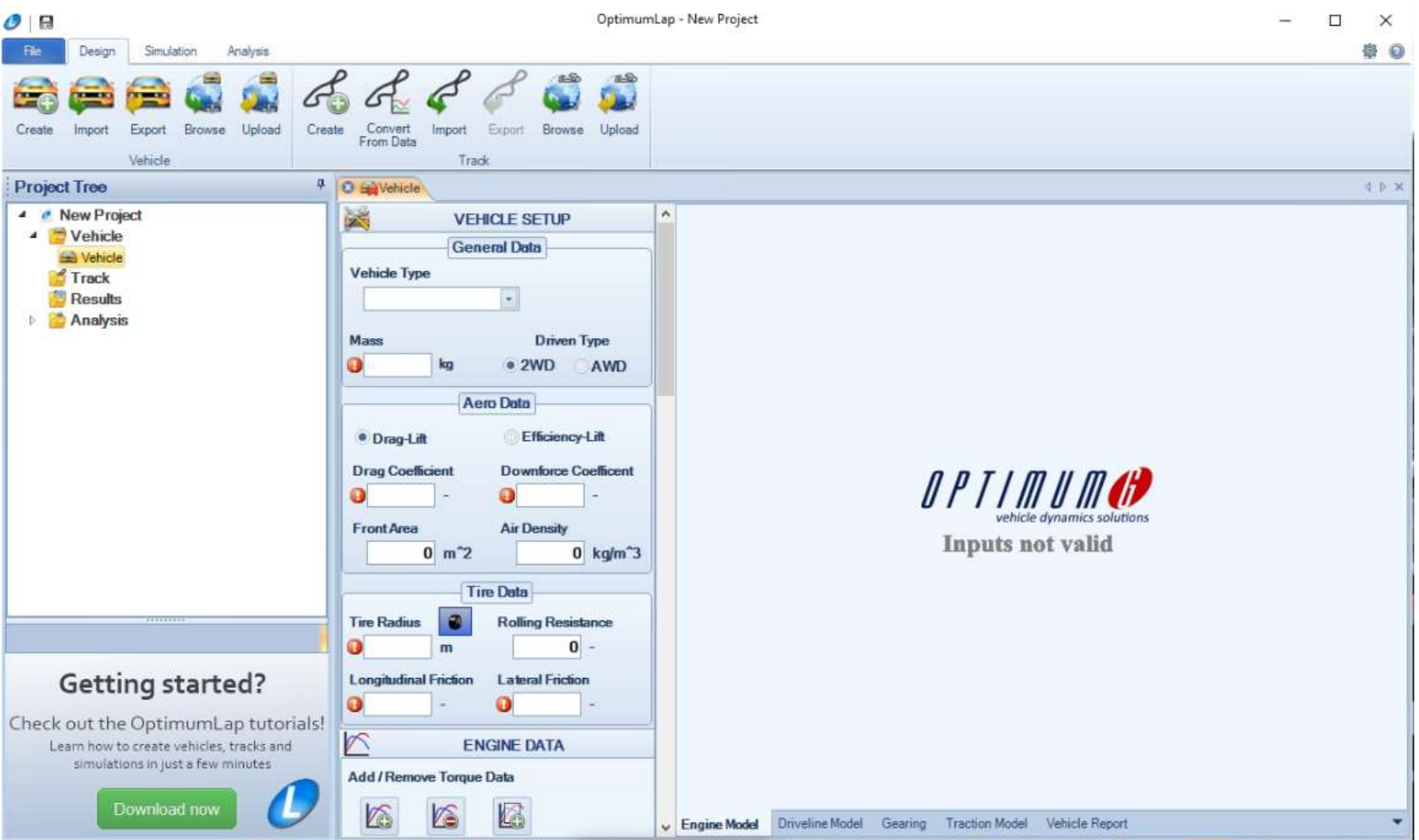

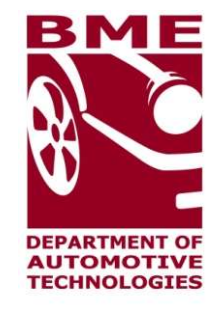

#### 4. Create new Vehicle

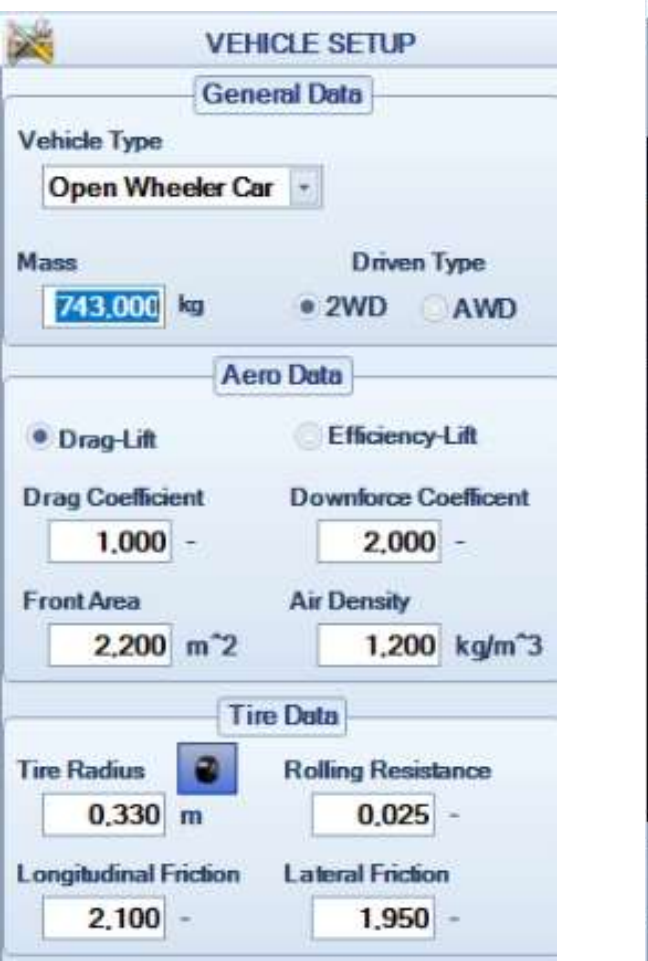

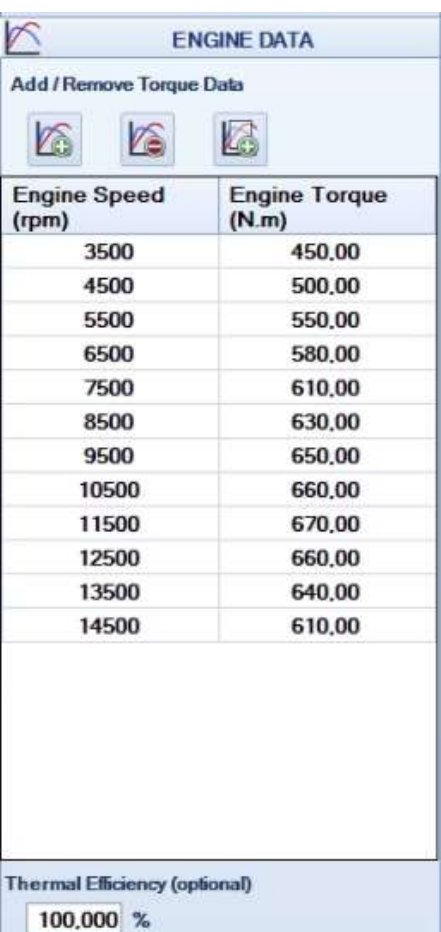

 $\sim$ 

25650000 J/kg

E85

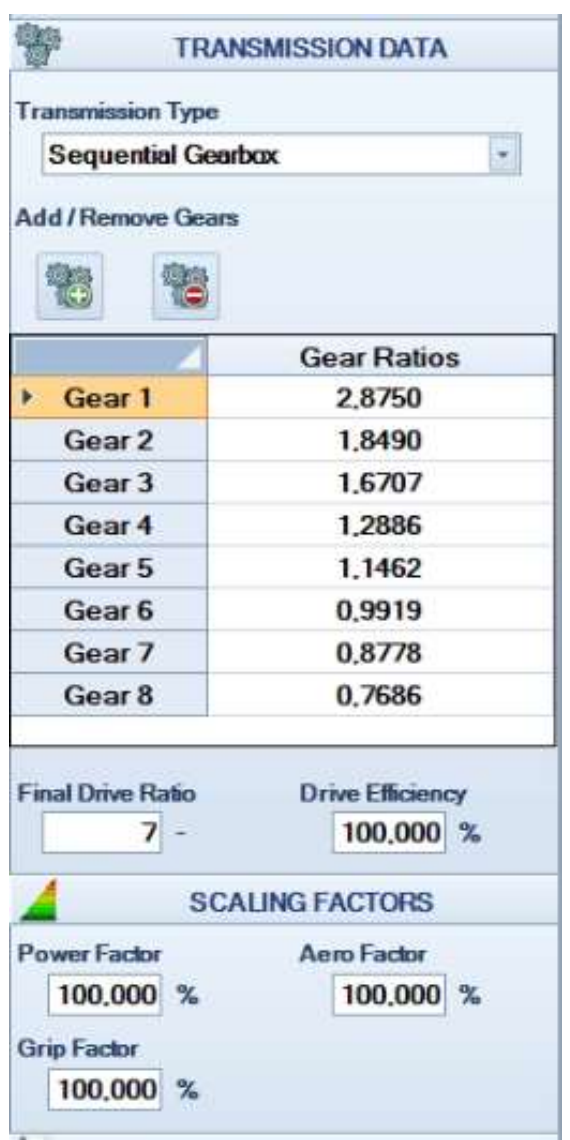

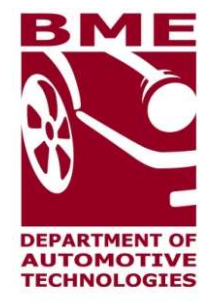

#### 5. Load track

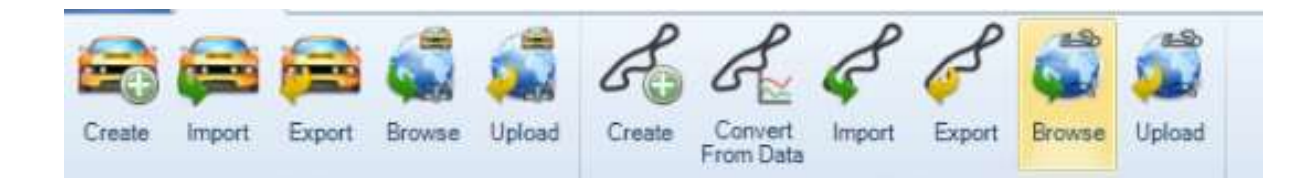

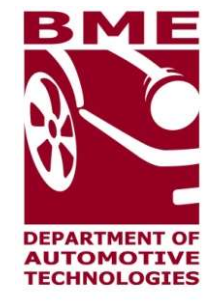

#### 5. Load track

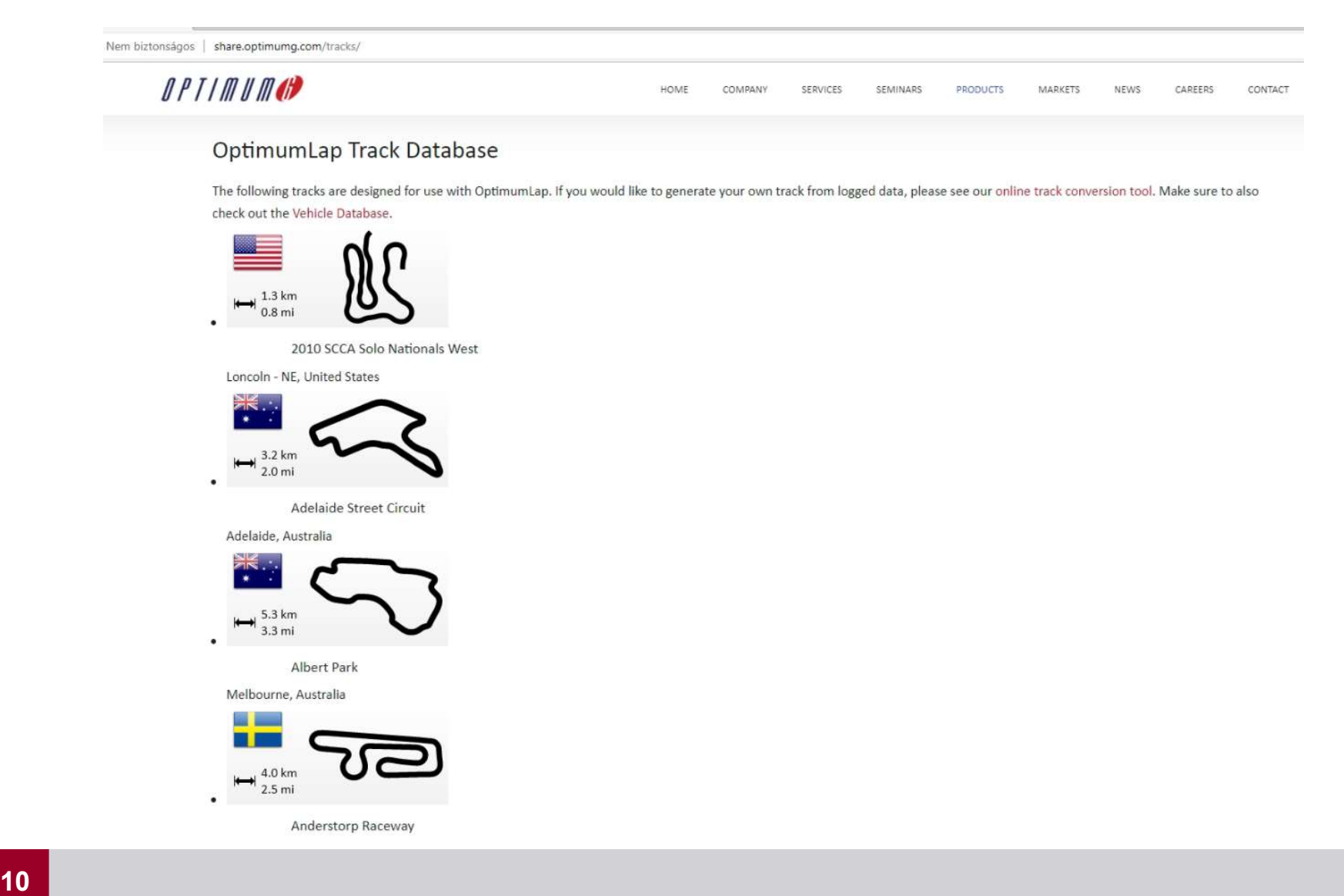

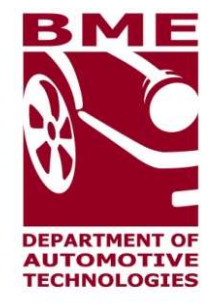

#### 5. Load track

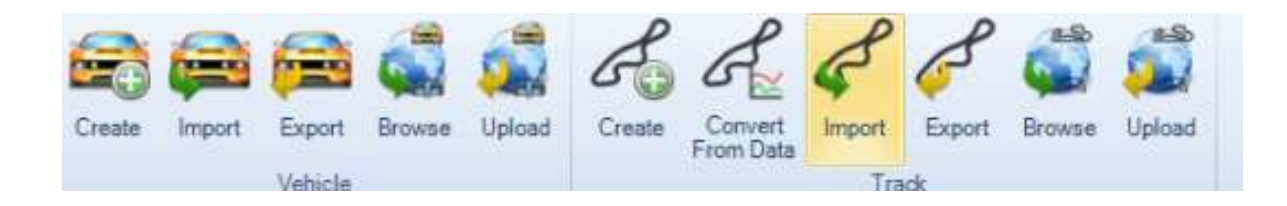

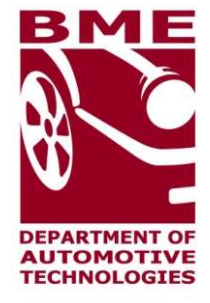

#### 6. Simulate

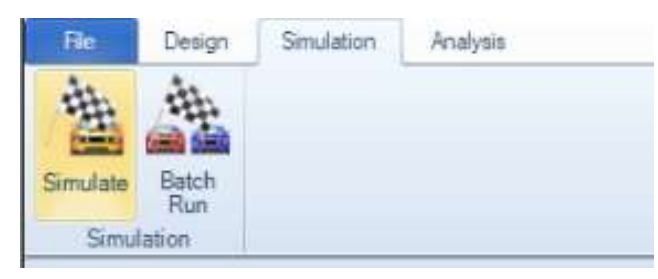

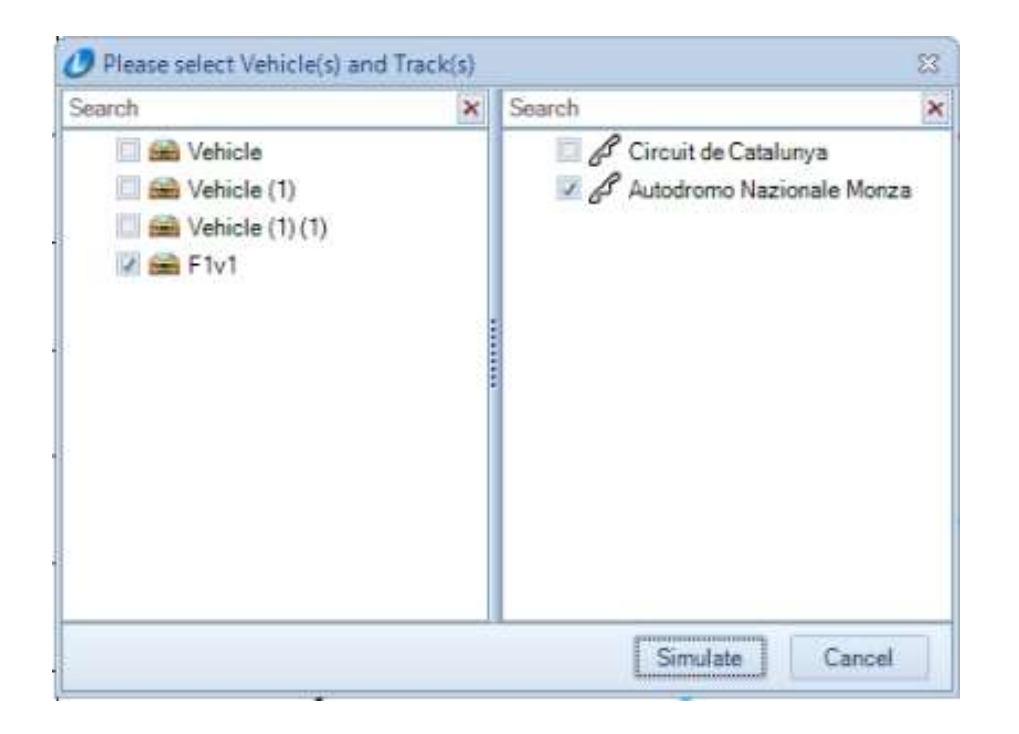

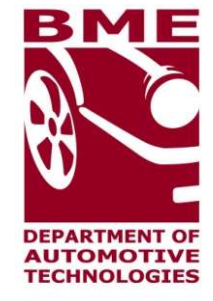

#### 6. Simulate

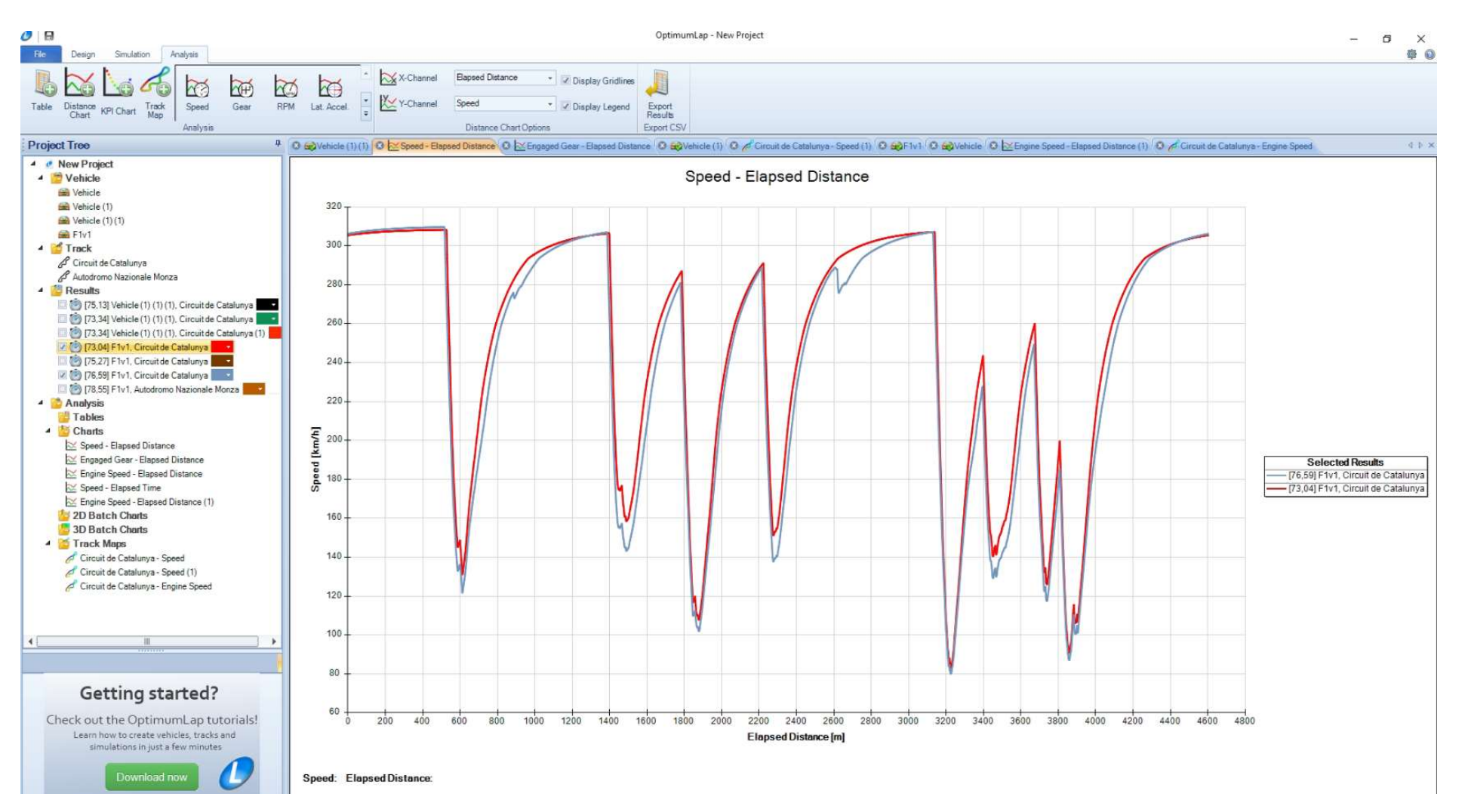

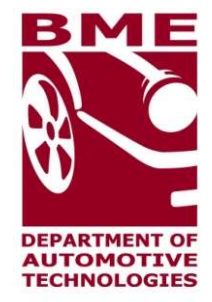

6. Simulate

Circuit de Catalunya - Speed (2)

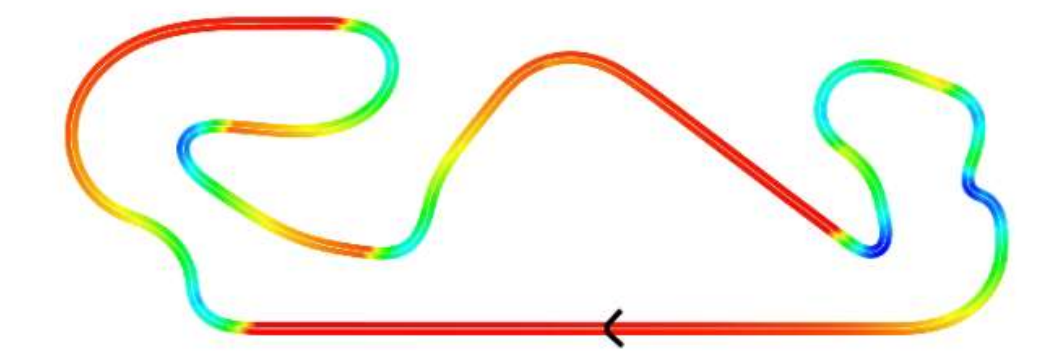

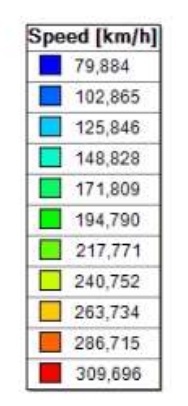